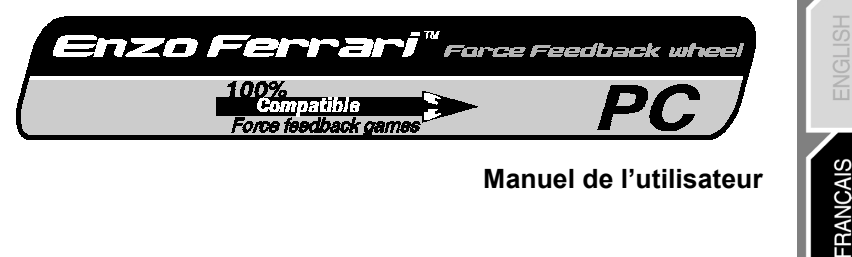

# **Manuel de l'utilisateur**

VEDERLAND

TALIANO

ESPANO

WARRANTY

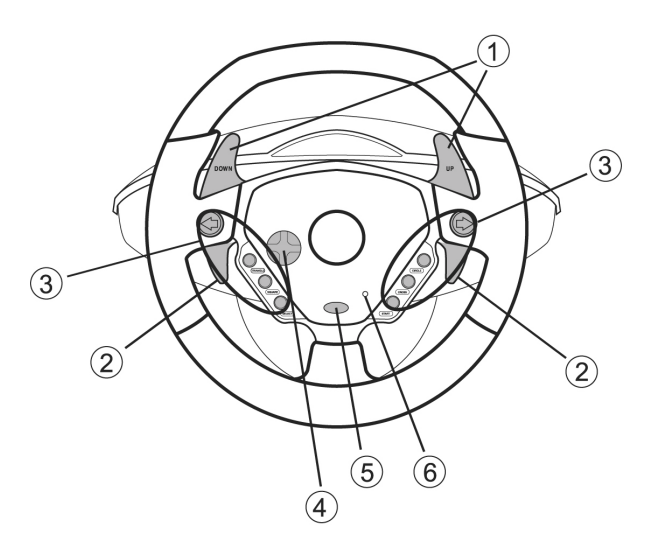

# **CARACTÉRISTIQUES TECHNIQUES**

- **1** 2 leviers numériques de changement de vitesse
- **2** 2 leviers analogiques pour l'accélération et le freinage progressifs
- **3** Boutons d'action
- **4** Croix multidirectionnelle
- **5** Bouton *Mode*
- **6** Voyant lumineux *Mode*

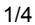

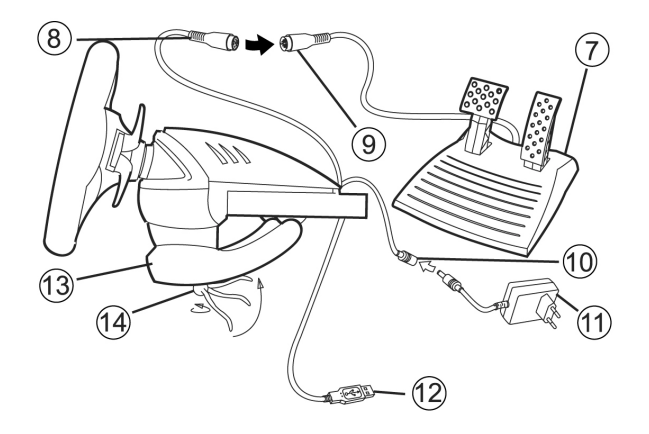

- **7** Pédalier analogique
- **8** Connecteur pour le pédalier
- **9** Câble du pédalier
- **10** Connecteur pour l'adaptateur
- **11** Adaptateur secteur
- **12** Connecteur USB
- **13** Système de fixation à la table
- **14** Vis de fixation

#### **INSTALLATION DU VOLANT**

### **Fixer le volant**

- **1.** Placez le volant sur une table ou autre surface plane.
- **2.** Placez la vis de serrage **(14)** dans le système de fixation **(13)** puis vissez l'ensemble dans l'emplacement prévu, sous le volant, jusqu'à ce que ce dernier soit parfaitement stable. Ne serrez pas trop fort la vis car vous risquez d'endommager le système de fixation ou la table.

### **Relier le volant**

- **1.** Reliez le câble du pédalier **(9)** au connecteur du volant **(8)**.
- **2.** Reliez le connecteur pour l'adaptateur **(10)** à l'adaptateur secteur **(11)** et branchez l'adaptateur sur le secteur.

### **Connecter le volant**

Le CD-ROM fourni avec ce produit permet d'installer les pilotes Force Feedback.

- **1.** Insérez le CD-ROM d'installation dans votre lecteur de CD-ROM. Suivez les instructions affichées à l'écran pour installer les pilotes Force Feedback. Une fois l'installation terminée, cliquez sur **Terminer** et redémarrez votre ordinateur.
- **2.** Reliez le connecteur USB **(12)** à l'un des ports USB de votre unité centrale. Windows 98/2000/Me/XP détectera automatiquement le nouveau périphérique (si vous branchez un périphérique USB pour la première fois, il est possible que, pendant l'installation, Windows vous demande d'insérer le CD-ROM Windows afin d'installer les fichiers système nécessaires).

NCAIS

**3.** Installation des pilotes :

Sous Windows 98 : l'Assistant Ajout de nouveau matériel se charge de rechercher pour vous les pilotes appropriés. Cliquez sur **Suivant**. Suivez les instructions affichées à l'écran pour terminer l'installation.

Sous Windows 2000/Me/XP : l'installation des pilotes est automatique.

Le volant va s'autocalibrer de manière autonome. (Cette opération entraîne des mouvements du volant)

**4.** Sélectionnez **Démarrer/Paramètres/Panneau de configuration**, puis double-cliquez sur **Contrôleurs de jeu** (ou **Options de jeu** selon votre système d'exploitation). La boîte de dialogue **Contrôleurs de jeu** affichera le nom du volant avec l'état **OK**.

Attention : la boîte de dialogue **Contrôleurs de jeu** ne vous permet pas de tester les effets Force Feedback du volant.

Vous êtes maintenant prêt à jouer !

# **FONCTIONS AVANCÉES**

### **Calibrer le volant**

Votre volant est autocalibré par défaut pour une utilisation PC. Cependant, en cas de problème, vous pouvez le calibrer manuellement dans Windows.

- **1.** Sélectionnez **Démarrer/Paramètres/Panneau de configuration**, puis double-cliquez sur **Contrôleurs de jeu** (ou **Options de jeu** selon votre système d'exploitation). La boîte de dialogue **Contrôleurs de jeu** affichera le nom du volant avec l'état **OK**.
- **2.** Sélectionnez ensuite **Propriétés** puis **Paramètres** et cliquez sur **Etalonner**. Suivez les instructions affichées à l'écran pour étalonner votre volant.
- **3.** Cliquez sur le bouton **Appliquer** pour enregistrer l'étalonnage du volant.

### **Activer/Désactiver la fonction Autocentrage**

Par défaut, l'auto-centrage et le retour de force sont activés. Appuyez sur le bouton *Mode* (**5**) pour activer/désactiver l'auto-centrage:

- retour de force activé seulement : le voyant lumineux devient vert.
- auto-centrage et retour de force activés : le voyant lumineux devient rouge.

## **Choisir le mode Accélération/Freinage « séparé » (3 axes) OU « combiné » (2 axes)**

Par défaut, le mode Accélération/Freinage est en mode « séparé » (3 axes). Maintenez appuyés les 2 pédales (**7**) ou les 2 leviers progressifs d'accélération/freinage (**2**) puis pressez le bouton *Mode* (**5**) :

- mode Accélération/Freinage « combiné » (2 axes) : le voyant lumineux clignote en rouge.

- mode Accélération/Freinage « séparé » (3 axes) : le voyant lumineux clignote en vert.

### **DÉPANNAGE**

- **Mon volant n'est pas détecté par mon ordinateur** : débranchez et rebranchez la prise USB.
- **Mon volant est bien détecté par mon ordinateur mais ne fonctionne pas dans le jeu** : allez dans les options du jeu pour configurer votre volant. Consultez le manuel de votre jeu pour de plus amples renseignements.

#### **COPYRIGHT**

© Guillemot Corporation 2003. Thrustmaster® est une marque déposée de Guillemot Corporation S.A. Ferrari® est une marque déposée de Ferrari S.p.A. Microsoft® Windows® 98, 2000, Me et XP sont des marques déposées de Microsoft Corporation aux États-Unis et/ou dans d'autres pays. TouchSense™ et I-FORCE™ sont des marques de Immersion Corporation. Toutes les autres marques déposées et noms commerciaux sont reconnus par les présentes et sont la propriété de leurs propriétaires respectifs. Illustrations non contractuelles. Le contenu, la conception et les spécifications sont susceptibles de changer sans préavis et de varier selon les pays.

*FAQ, astuces et pilotes sur www.thrustmaster.com*